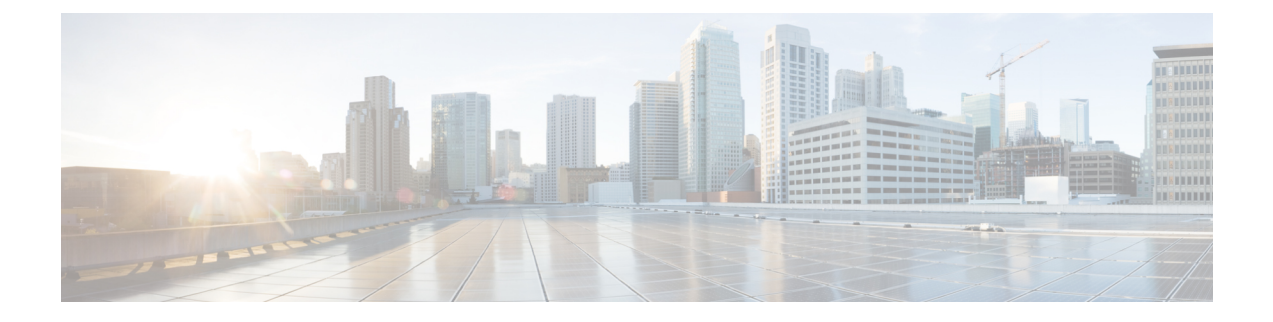

# トラブルシューティング

この章は、次の項で構成されています。

- トラブルシューティングの概要 (1 ページ)
- 診断モードの概要 (1 ページ)
- 代理店に連絡する前に (2 ページ)
- show interfaces トラブルシューティング コマンド (2ページ)
- コンフィギュレーション レジスタの変更 (3 ページ)
- 失われたパスワードの復旧 (7 ページ)

## トラブルシューティングの概要

ここでは、トラブルシューティングのシナリオについて説明します。

ソフトウェアに関する不具合のトラブルシューティングを行う前に、コンソールポートを使用 して PC をルータに接続してください接続した PC を使用してルータのステータス メッセージ を表示し、コマンドを入力して問題のトラブルシューティングを実行できます。

また、Telnet を使用してリモートから各インターフェイスにアクセスすることもできます。 Telnet オプションを使用する方法では、インターフェイスが稼働していることが前提になりま す。

## 診断モードの概要

ルータは、次のような場合に、診断モードを開始するか、または診断モードにアクセスしま す。

- IOS プロセスの障害が原因の場合があります。あるいは、IOS プロセスで障害が発生した ときにシステムがリセットすることがあります。
- **transport-map** コマンドを使ってユーザ設定のアクセス ポリシーが設定されると、ユーザ は診断モードに誘導されます。

• ルータにアクセスしている間に送信ブレーク信号(**Ctrl-C** または **Ctrl-Shift-6**)が入力さ れると、ブレーク信号を受信したルータが診断モードを開始するように設定されている場 合があります。

診断モードでは、ユーザEXECモードで使用可能なコマンドのサブセットを使用できます。こ のコマンドは、次のような場合に使用できます。

- IOS ステートなど、ルータ上のさまざまなステートを検査する。
- コンフィギュレーションの置き換えまたはロールバック。
- IOS またはその他のプロセスの再開方法を提供する。
- ルータ全体、モジュール、またはその他のハードウェアコンポーネントなどのハードウェ アをリブートします。
- FTP、TFTP、および SCP などのリモート アクセス方式を使用した、ルータに対するファ イル転送、またはルータからのファイル転送。

以前のルータでは、障害時に ROMMON などの制限付きアクセス方式を使用して Cisco IOS 問 題を診断し、トラブルシューティングを行っていましたが、診断モードを使用すると、より広 範なユーザインターフェイスを使用してトラブルシューティングできるようになります。診断 モードコマンドは、CiscoIOSプロセスが正常に動作していないときでも動作可能です。また、 ルータが正常に動作しているときに、ルータの特権EXECモードでもこれらのコマンドを使用 できます。

### 代理店に連絡する前に

問題の原因が見つからない場合は、製品を購入した代理店に連絡し、指示を求めてください。 代理店に連絡する前に、次の情報を用意してください。

- シャーシのタイプとシリアル番号
- メンテナンス契約書または保証情報
- ソフトウェアのタイプとバージョン番号
- ハードウェアを受け取った日付
- 問題点の要約
- 問題箇所を特定するために行った手順の概要

## **show interfaces** トラブルシューティング コマンド

ルータ上のすべての物理ポートと論理インターフェイスのステータスを表示するには、**show interface** コマンドを使用します。

IR1101 は次のインターフェイスをサポートしています。

- GigabitEthernet 0/0/0
- Cellular 0/1/0
- FastEthernet  $0/0/1 \sim 0/0/4$
- Async  $0/2/0$

## コンフィギュレーション レジスタの変更

コンフィギュレーション レジスタを変更する手順は、次のとおりです。

ステップ **1** PC をルータのコンソール ポートに接続します。

ステップ **2** 特権 EXEC プロンプト(*router\_name #*)で **show version** コマンドを入力すると、既存のコンフィギュレー ション レジスタ値が表示されます(次の出力例の末尾の太字部分を参照)。

例 ·

#### Router# **show version**

Cisco IOS XE Software, Version 16.10.01 Cisco IOS Software [Gibraltar], ISR Software (ARMV8EL\_LINUX\_IOSD-UNIVERSALK9-M), Version 16.10.1, RELEASE SOFTWARE (fc1) Technical Support: http://www.cisco.com/techsupport Copyright (c) 1986-2018 by Cisco Systems, Inc. Compiled Fri 09-Nov-18 18:08 by mcpre

Cisco IOS-XE software, Copyright (c) 2005-2018 by cisco Systems, Inc. All rights reserved. Certain components of Cisco IOS-XE software are licensed under the GNU General Public License ("GPL") Version 2.0. The software code licensed under GPL Version 2.0 is free software that comes with ABSOLUTELY NO WARRANTY. You can redistribute and/or modify such GPL code under the terms of GPL Version 2.0. For more details, see the documentation or "License Notice" file accompanying the IOS-XE software, or the applicable URL provided on the flyer accompanying the IOS-XE software.

ROM: IOS-XE ROMMON

Router uptime is 14 hours, 36 minutes Uptime for this control processor is 14 hours, 37 minutes System returned to ROM by reload System restarted at 08:47:04 GMT Mon Nov 12 2018 System image file is "bootflash:ir1101-universalk9.16.10.01.SPA.bin" Last reload reason: Reload Command

This product contains cryptographic features and is subject to United States and local country laws governing import, export, transfer and use. Delivery of Cisco cryptographic products does not imply third-party authority to import, export, distribute or use encryption.

Importers, exporters, distributors and users are responsible for compliance with U.S. and local country laws. By using this product you agree to comply with applicable laws and regulations. If you are unable to comply with U.S. and local laws, return this product immediately.

A summary of U.S. laws governing Cisco cryptographic products may be found at: http://www.cisco.com/wwl/export/crypto/tool/stqrg.html

If you require further assistance please contact us by sending email to export@cisco.com.

Technology Package License Information:

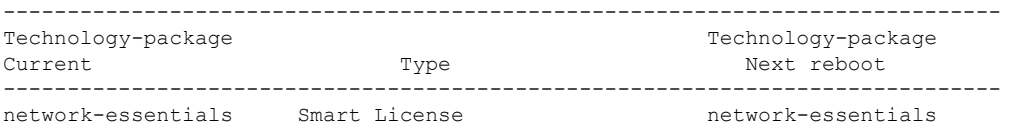

Smart Licensing Status: UNREGISTERED/EVAL MODE

cisco IR1101-K9 (ARM64) processor (revision 1.2 GHz) with 711861K/6147K bytes of memory. Processor board ID FCW222700MY 3 Virtual Ethernet interfaces 4 FastEthernet interfaces 1 Gigabit Ethernet interface 1 Serial interface 1 terminal line 2 Cellular interfaces 32768K bytes of non-volatile configuration memory. 4038072K bytes of physical memory. 3110864K bytes of Bootflash at bootflash:. 0K bytes of WebUI ODM Files at webui:.

Configuration register is 0x1821

Router#

- ステップ **3** コンフィギュレーション レジスタの設定値を記録します。
- ステップ4 ブレークの設定(コンフィギュレーション レジスタのビット8の値で示されます)を有効にするには、特 権 EXEC モードから **config-register 0x01** コマンドを入力します。

• ブレーク有効:ビット 8 が 0 に設定されています。

•ブレーク無効(デフォルトの設定):ビット8が1に設定されています。

### 自動ブートのコンフィギュレーション レジスタの設定

コンフィギュレーションレジスタの変更は、高度なトラブルシューティングのみを対象として おり、シスコのサポートからガイダンスがある場合にのみ行うようにしてください。 (注)

コンフィギュレーションレジスタを使用して、ルータの動作を変更できます。これには、ルー タの起動方法の制御が含まれます。次のいずれかのコマンドを使用して、ROM で起動するよ うにコンフィギュレーション レジスタを 0x0 に設定します。

- Cisco IOS コンフィギュレーション モードで **config-reg** 0x0 コマンドを使用します。
- ROMMON プロンプトで **confreg** 0x0 コマンドを使用します。

コンフィギュレーション レジスタを 0x2102 に設定すると、Cisco IOS XE ソフトウェアを自動 ブートするようにルータが設定されます。

### ルータのリセット

ルータをリセットする手順は、次のとおりです。

#### 手順

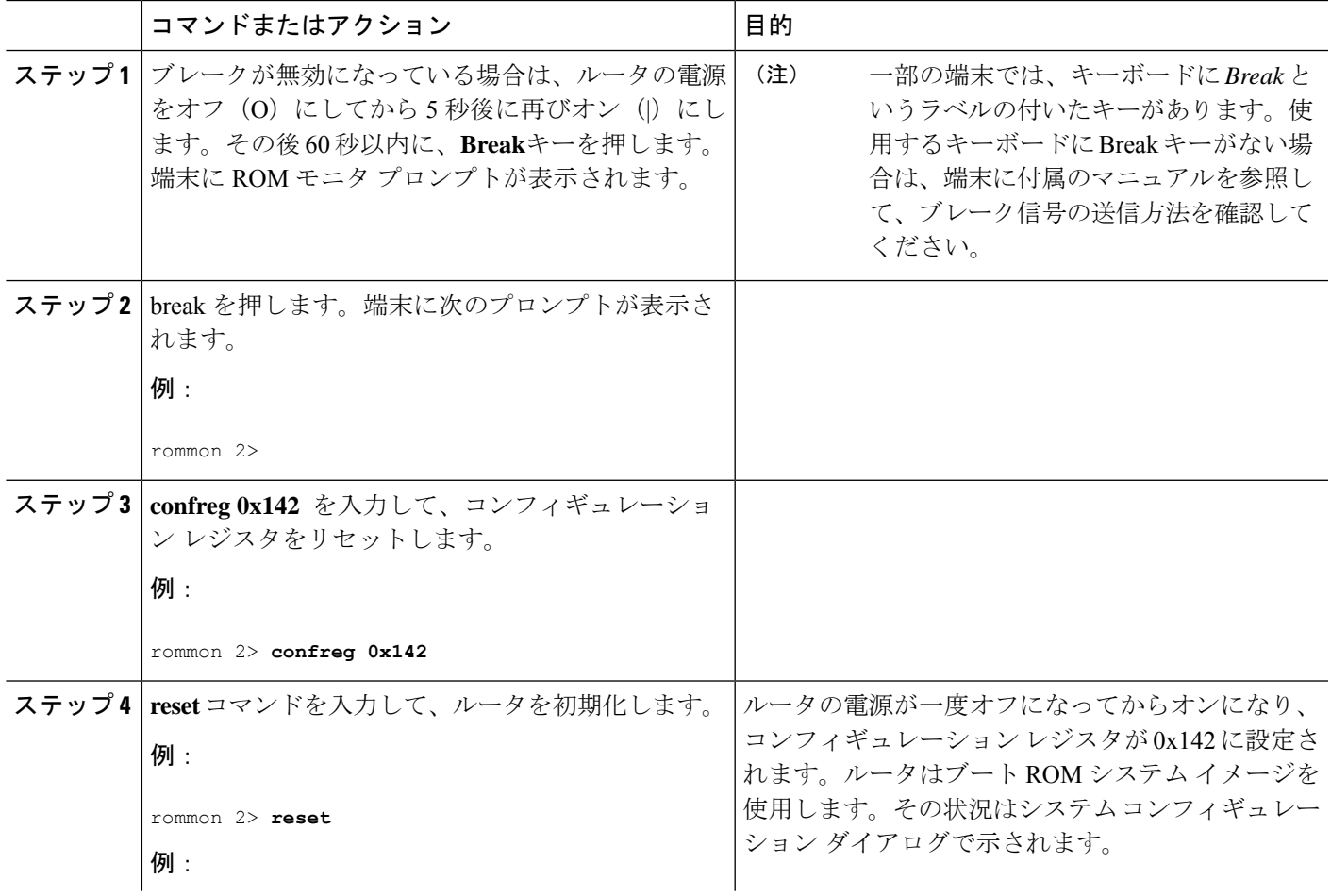

<sup>(</sup>注)

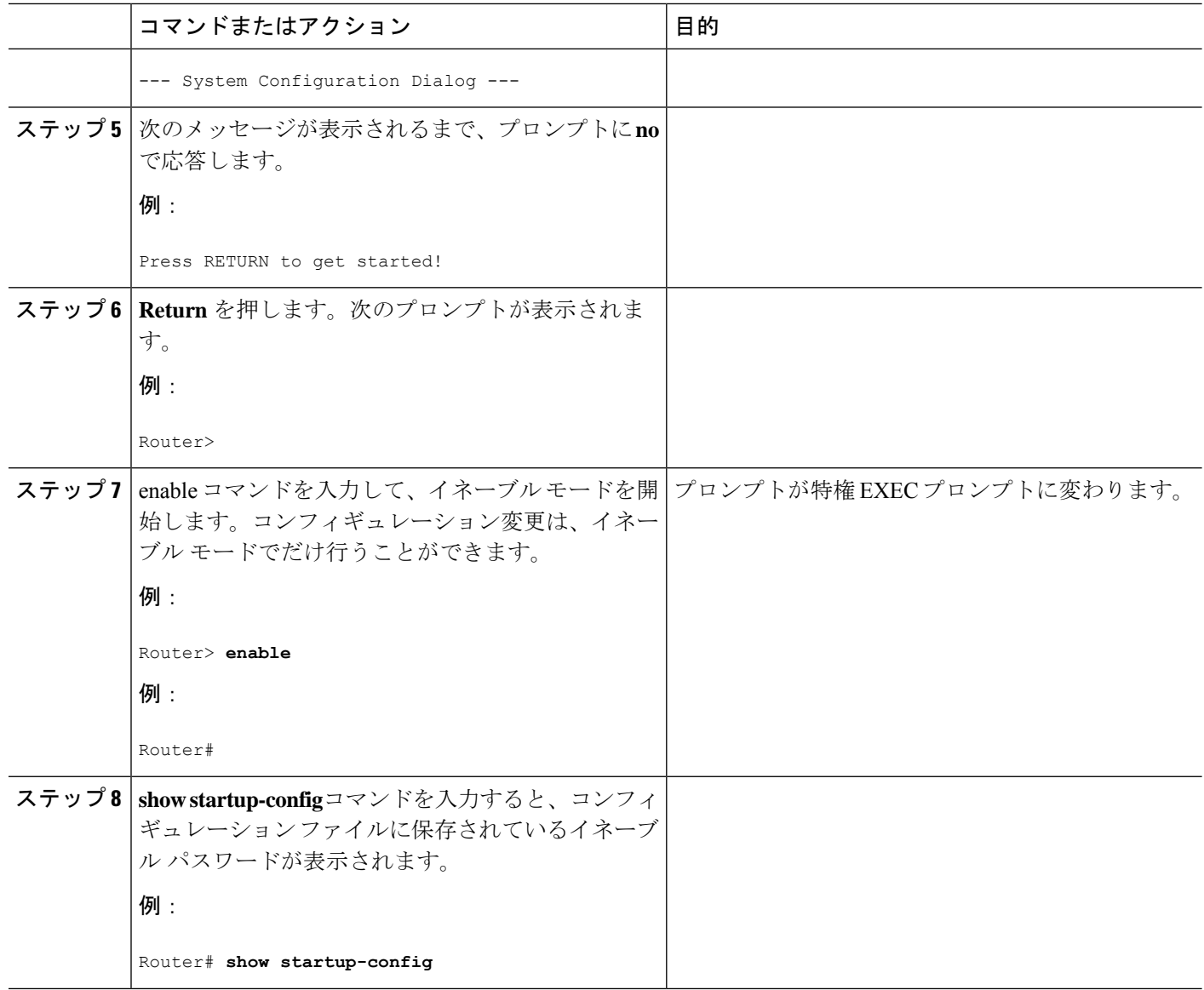

#### 次のタスク

イネーブルパスワードを回復する場合には、「変更を保存」のセクションに示す手順は実行し ないでください。代わりに、「コンフィギュレーションレジスタ値」のセクションに記載され ている手順を実行して、パスワード回復作業を行ってください。

イネーブルシークレットパスワードを回復する場合、**showstartup-config**コマンド出力には表 示されません。「パスワードのリセットと変更の保存」セクションに記載されている手順を実 行して、パスワード回復作業を完了させてください。

## 失われたパスワードの復旧

失われたイネーブルパスワードまたはイネーブルシークレットを回復するには、次の作業を行 います。

- **1.** コンフィギュレーション レジスタの変更
- **2.** ルータのリセット
- **3.** パスワードをリセットし、変更を保存します(イネーブル シークレット パスワードを忘 れた場合のみ)。
- **4.** コンフィギュレーション レジスタ値をリセットします。
- **5. write erase** を実行した場合、またはリセット ボタンを使用した場合は、ライセンスを追加 する必要があります。

```
IR1101#config term
IR1101#license smart reservation
```
パスワードを回復できるのは、コンソールポートを使用してルータに接続している場合だけで す。Telnet セッション経由では実行できません。 (注)

### $\boldsymbol{\mathcal{Q}}$

イネーブル シークレット パスワードの変更方法のさらに詳しい情報については、Cisco.com の 「Hot Tips」を参照してください。 ヒント

### パスワードのリセットと変更の保存

パスワードをリセットして、変更を保存するには、次の作業を実行します。

手順

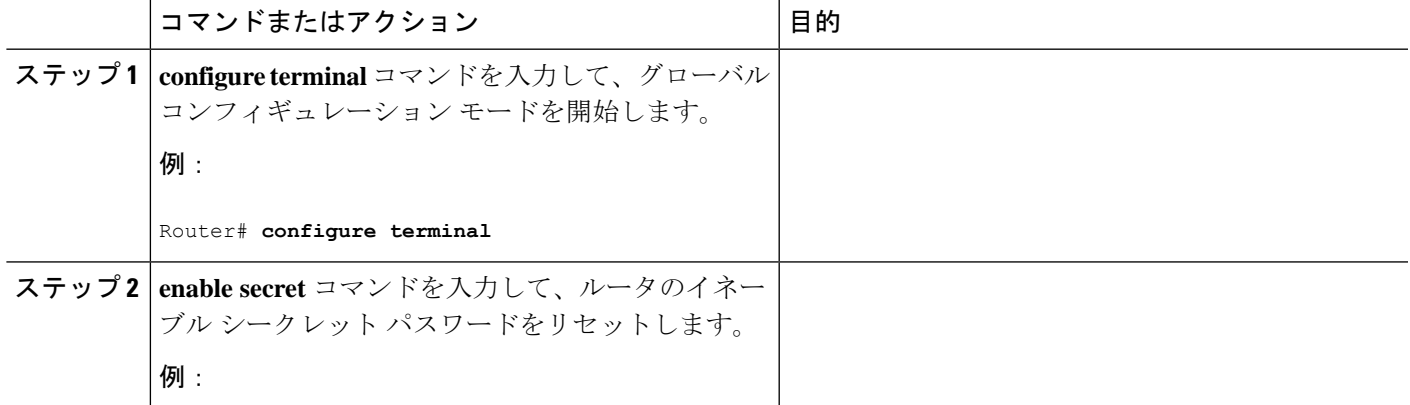

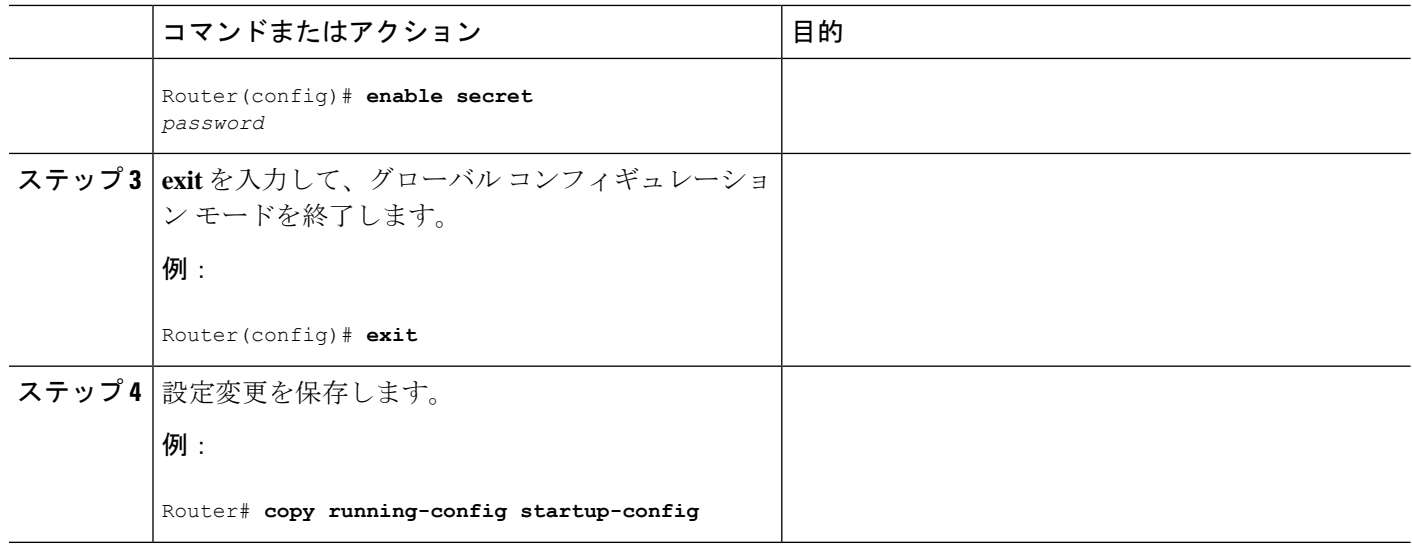

### パスワードリカバリの無効化

No Service Password-Recovery は、Cisco IOS プラットフォームに依存しない機能/CLI で、Cisco IOS-XE デバイスで使用できます。No Service Password-Recovery セキュリティ機能を有効にす ると、コンソールアクセス権を持つすべてのユーザが、ブートアップ時にブレークシーケンス (Control+C)を使用して rommon を開始できなくなります。

(注)

この機能を有効にする前に、フラッシュ内に有効な Cisco IOS イメージが存在することを確認 します。これを行わないと、ルータがブートループに入ります。システムに**no servicepassword recovery** がない場合は、ハード電源リセットボタンが無効になります。

次のイベントにより、ルータは標準の IOS-XE 動作として rommon モードになります。

• config-reg 設定は手動起動

• ユーザが工場出荷時のデフォルトオプションにリセットすることを選択

詳細情報と設定手順については、次を参照してください。[https://www.cisco.com/c/en/us/td/docs/](https://www.cisco.com/c/en/us/td/docs/ios-xml/ios/sec_usr_cfg/configuration/15-sy/sec-usr-cfg-15-sy-book/sec-no-svc-pw-recvry.html) [ios-xml/ios/sec\\_usr\\_cfg/configuration/15-sy/sec-usr-cfg-15-sy-book/sec-no-svc-pw-recvry.html](https://www.cisco.com/c/en/us/td/docs/ios-xml/ios/sec_usr_cfg/configuration/15-sy/sec-usr-cfg-15-sy-book/sec-no-svc-pw-recvry.html)

#### サービス パスワード リカバリ アップデートでのコンフィグレジスタの変更の問題

サービスパスワードリカバリが無効になっている場合、コンフィグレジスタを変更できず、 0x01 でスタックされます。この問題は、IR1101 ルータで見つかりました。詳細については、 テクニカルノート『Understand [Configuration](https://www.cisco.com/c/en/us/support/docs/routers/10000-series-routers/50421-config-register-use.html) Register Usage on all Routers』を参照してください。

### コンフィギュレーション レジスタ値のリセット

パスワードの回復または再設定を行った後にコンフィギュレーションレジスタをリセットする には、次の手順を実行します。

手順

|       | コマンドまたはアクション                                                                | 目的                                                                                                    |  |
|-------|-----------------------------------------------------------------------------|----------------------------------------------------------------------------------------------------|--|
| ステップ1 | configure terminal コマンドを入力して、グローバル<br>コンフィギュレーションモードを開始します。<br>例:           |                                                                                                    |  |
|       | Router# configure terminal                                                  |                                                                                                    |  |
|       | ステップ2   configure register コマンドと、記録しておいた元の<br>コンフィギュレーションレジスタ値を入力します。<br>例: |                                                                                                    |  |
|       | Router (config) # config-reg<br>value                                       |                                                                                                    |  |
|       | ステップ3 exit を入力して、コンフィギュレーションモードを<br>終了します。<br>例:<br>Router (config) # exit  | 忘れたイネーブル パスワードを回復す<br>(注)<br>る前に使用していたコンフィギュレー<br>ションに戻るには、コンフィギュレー<br>ションの変更を保存せずに、ルータを再<br>起動してください。 |  |
|       | ステップ4 ルータを再起動し、回復したパスワードを入力しま<br>す。                                         |                                                                                                    |  |

### コンソール ポートのトランスポート マップの設定

このタスクでは、ルータ上のコンソール ポート インターフェイスにトランスポート マップを 設定する方法について説明します。

手順

|       | コマンドまたはアクション               | 目的                                |  |
|-------|----------------------------|-----------------------------------|--|
| ステップ1 | enable                     | 特権 EXEC モードを有効にします。               |  |
|       | 例:                         | パスワードを入力します(要求された場合)。             |  |
|       | Router> enable             |                                   |  |
|       | ステップ2   configure terminal | グローバル コンフィギュレーション モードを開始<br> します。 |  |
|       | 例:                         |                                   |  |

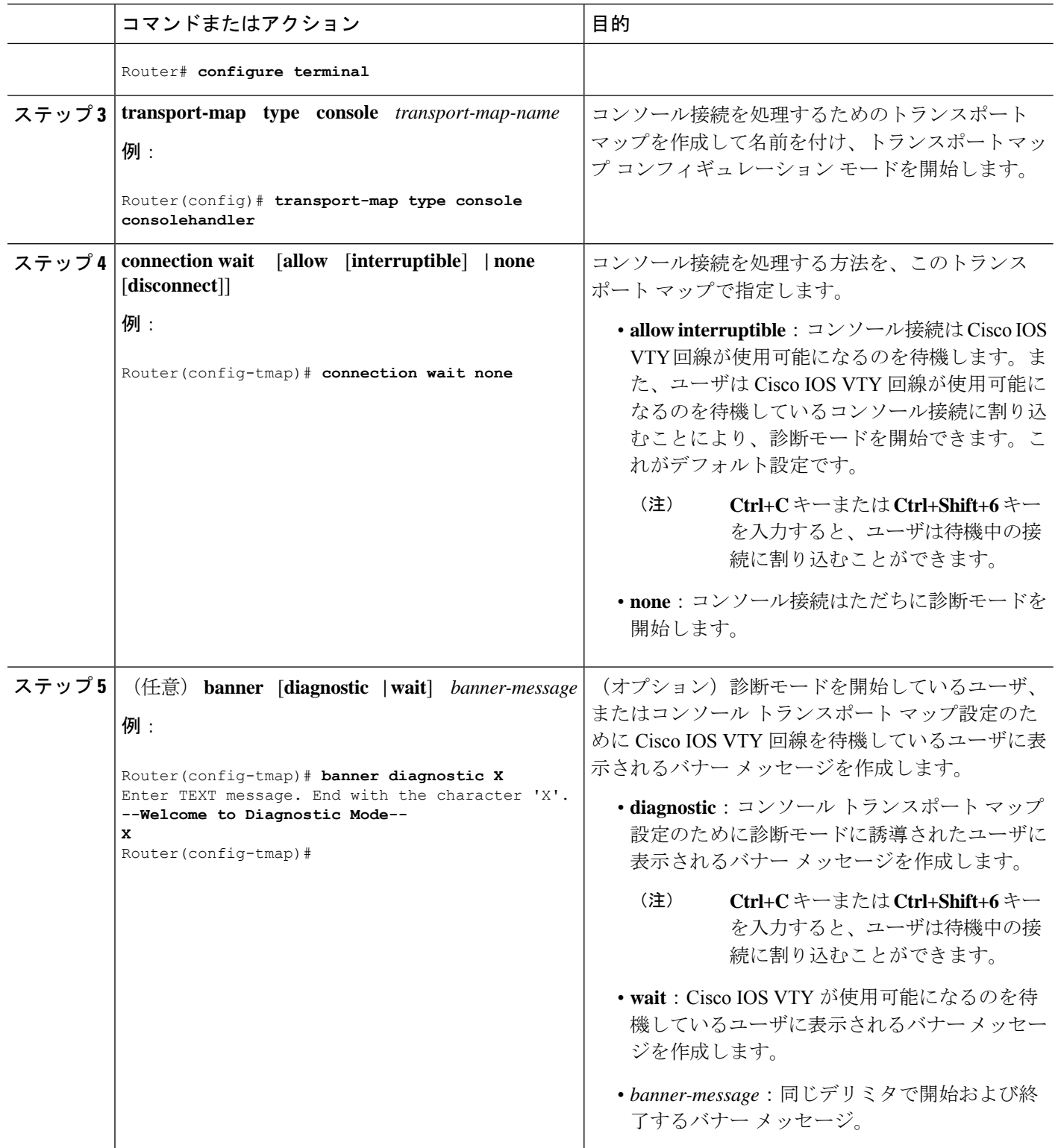

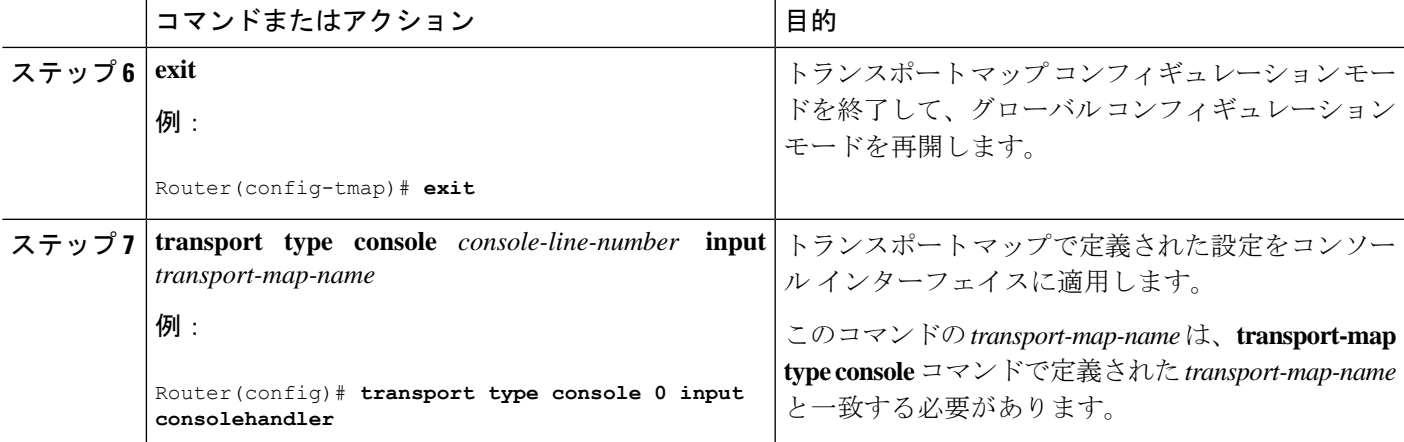

#### 例

次に、コンソール ポートのアクセス ポリシーを設定し、コンソール ポート 0 に接続 するためにトランスポート マップを作成する例を示します。

```
Router(config)# transport-map type console consolehandler
Router(config-tmap)# connection wait allow interruptible
Router(config-tmap)# banner diagnostic X
Enter TEXT message. End with the character 'X'.
--Welcome to diagnostic mode--
X
Router(config-tmap)# banner wait X
Enter TEXT message. End with the character 'X'.
Waiting for IOS vty line
X
Router(config-tmap)# exit
Router(config)# transport type console 0 input consolehandler
```
### コンソール ポート、**SSH**、および **Telnet** の処理設定の表示

コンソールポート、SSH、およびTelnetの処理設定を表示するには、次のコマンドを使用しま す。

- **show transport-map**
- **show platform software configuration access policy**

トランスポート マップ設定を表示するには、**show transport-map** コマンドを使用します。

**show transport-map** [**all | name** *transport-map-name* **| type** [**console** ]]

このコマンドは、ユーザ EXEC モードまたは特権 EXEC モードで使用可能です。

#### 例

次に、ルータで設定されたトランスポートマップの例(コンソールポート(consolehandler) を示します。

#### トラブルシューティング

#### コンソール ポート、**SSH**、および **Telnet** の処理設定の表示

Router# **show transport-map all** Transport Map: Name: consolehandler Type: Console Transport

Connection: Wait option: Wait Allow Interruptable Wait banner:

Waiting for the IOS CLI bshell banner: Welcome to Diagnostic Mode

Router# **show transport-map type console** Transport Map: Name: consolehandler

REVIEW DRAFT - CISCO CONFIDENTIAL

Type: Console Transport

Connection: Wait option: Wait Allow Interruptable Wait banner:

Waiting for the IOS CLI Bshell banner: Welcome to Diagnostic Mode

Router# **show transport-map type persistent ssh** Transport Map: Name: consolehandler Type: Console Transport

Connection: Wait option: Wait Allow Interruptable Wait banner:

Waiting for the IOS CLI Bshell banner: Welcome to Diagnostic Mode

着信コンソール ポート、SSH、および Telnet 接続の処理に関する現行設定を表示するには、 **show platform software configuration access policy** コマンドを使用します。このコマンドの出力 には、各接続タイプ(Telnet、SSH、およびコンソール)の現在の待機ポリシーと、現在設定 されているバナーの情報が示されます。

**show transport-map** コマンドとは異なり、**show platform software configuration access policy** コ マンドは診断モードで使用可能です。このため、トランスポートマップ設定情報が必要である にもかかわらず Cisco IOS CLI にアクセスできない場合に、このコマンドを入力できます。

#### 例

次に、**show platform software configuration access policy** コマンドの例を示します。

Router# **show platform software configuration access policy** The current access-policies Method : telnet

Rule : wait with interrupt Shell banner: Welcome to Diagnostic Mode

Wait banner : Waiting for IOS Process Method : ssh Rule : wait Shell banner: Wait banner : Method : console Rule : wait with interrupt Shell banner: Wait banner :

### **factory reset** コマンドの使用

コマンド **factory reset** は、追加されたルータまたはスイッチ上の特定の顧客のデータをすべて 削除するために使用されます。設定、ログ ファイル、ブート変数、およびコア ファイル形式 のデータが対象です。

コマンド**factory-reset all**は、bootflash、nvram、rommon変数、ライセンス、およびログを消去 します。

Router#**factory-reset all** The factory reset operation is irreversible for all operations. Are you sure? [confirm] \*Enter\*

\*May 12 09:55:45.831: %SYS-5-RELOAD: Reload requested by Exec. Reload Reason: Factory Reset.

\*\*\*Return to ROMMON Prompt

I

翻訳について

このドキュメントは、米国シスコ発行ドキュメントの参考和訳です。リンク情報につきましては 、日本語版掲載時点で、英語版にアップデートがあり、リンク先のページが移動/変更されている 場合がありますことをご了承ください。あくまでも参考和訳となりますので、正式な内容につい ては米国サイトのドキュメントを参照ください。